# ءاطخألا فاشكتساو DSL هجوم نيوكت ليلد ليصفتلاب نيوكتلا - Cisco نم اهحالصإو تباث IP ناونع مادختساب 1483RFC هيجوتلل دحاو  $\overline{\phantom{a}}$

### المحتويات

[المقدمة](#page-0-0) [المتطلبات الأساسية](#page-0-1) [المتطلبات](#page-0-2) [المكونات المستخدمة](#page-0-3) [الاصطلاحات](#page-0-4) [إجراءات التكوين](#page-1-0) [قم بتوصيل موجه DSL من Cisco والكمبيوتر الشخصي لديك](#page-1-1) [بدء تشغيل HyperTerminal وإعداده](#page-1-2) [مسح التكوينات الموجودة على الموجه DSL من Cisco](#page-1-3) [تكوين موجه DSL من Cisco](#page-1-4) [التكوين](#page-4-0) [التحقق من الصحة](#page-5-0) [استكشاف الأخطاء وإصلاحها](#page-6-0) [معلومات ذات صلة](#page-6-1)

### <span id="page-0-0"></span>المقدمة

قام موفر خدمة الإنترنت (ISP (بتعيين عنوان IP عام ثابت واحد لموجه DSL من Cisco الخاص بك.

### <span id="page-0-1"></span>المتطلبات الأساسية

#### <span id="page-0-2"></span>المتطلبات

لا توجد متطلبات خاصة لهذا المستند.

#### <span id="page-0-3"></span>المكونات المستخدمة

لا يقتصر هذا المستند على إصدارات برامج ومكونات مادية معينة.

#### <span id="page-0-4"></span>الاصطلاحات

راجع [اصطلاحات تلميحات Cisco التقنية للحصول على مزيد من المعلومات حول اصطلاحات المستندات.](http://www.cisco.com/en/US/tech/tk801/tk36/technologies_tech_note09186a0080121ac5.shtml)

### <span id="page-1-0"></span>إجراءات التكوين

هام: قبل البدء، قم بإغلاق جميع البرامج الموجودة على الكمبيوتر الشخصي التي قد تكون تراقب منفذ COM الخاص بك. غالبا ما تضع الأجهزة مثل PDAs والكاميرات الرقمية البرامج في درج النظام التي تجعل منفذ COM غير قابل للاستخدام لتكوين موجه DSL Cisco.

<span id="page-1-1"></span>قم بتوصيل موجه DSL من Cisco والكمبيوتر الشخصي لديك

يتم إجراء اتصال وحدة تحكم باستخدام كابل ملفوف وتوصيل منفذ وحدة التحكم بالموجه DSL Cisco بمنفذ COM على جهاز كمبيوتر شخصي. يعد كبل وحدة التحكم المضمن مع موجه DSL من Cisco كبل أزرق فاتح مسطح. لمزيد من المعلومات حول فتحات توصيل الكبل الملفف، أو وصف محول RJ-45 إلى DB9، ارجع إلى <u>[دليل توصيل كبلات](http://www.cisco.com/en/US/products/hw/routers/ps332/products_tech_note09186a0080094ce6.shtml)</u> [منافذ وحدة التحكم والمنافذ الطرفية](http://www.cisco.com/en/US/products/hw/routers/ps332/products_tech_note09186a0080094ce6.shtml).

- .1 قم بتوصيل موصل -45RJ على أحد طرفي كبل وحدة تحكم Cisco بمنفذ وحدة التحكم بالموجه DSL Cisco.
	- .2 قم بتوصيل موصل -45RJ عند الطرف الآخر من كبل وحدة التحكم بمحول -45RJ إلى 9DB.
		- .3 قم بتوصيل موصل 9DB بمنفذ COM مفتوح على الكمبيوتر.

#### <span id="page-1-2"></span>بدء تشغيل HyperTerminal وإعداده

أكمل الخطوات التالية:

- .1 ابدأ برنامج HyperTerminal على الكمبيوتر الشخصي.
- 2. قم بإعداد جلسة عمل HyperTerminal.قم بتعيين اسم لجلسة العمل وانقر فوق **موافق**.في الإطار توصيل ب، انقر على إلغاء الأمر.أختر ملف > خصائص.من نافذة "الخصائص"، انتقل إلى قائمة "الاتصال باستخدام" وحدد منفذ COM حيث تقوم بتوصيل الطرف 9DB من كبل وحدة التحكم.من نافذة الخصائص، انقر فوق تكوين وتعبئة هذه القيم:بت في الثانية: 9600وحدات بت البيانات: 8التماثل: **لا شيء**وحدات بت الإيقاف: 1التحكم في التدفق: **لا شيء**وانقر فوق OK.من قائمة الاتصال، انقر فوق **قطع الاتصال**.من قائمة الاتصال، انقر فوق الاتصال.اضغط على Enter حتى ترى موجه أوامر الموجه على نافذة HyperTerminal لديك.

<span id="page-1-3"></span>مسح التكوينات الموجودة على الموجه DSL من Cisco

أكمل الخطوات التالية:

- 1. اكتب enable في نافذة مطالبة الموجه لإدخال الوضع ذي الامتيازات. Router>**enable** #Router *.The # symbol indicates that you are in privileged mode ---!* مسح التكوينات الموجودة على الموجه. Router#**write erase**
- 3. قم بإعادة تحميل الموجه حتى يتم تمهيده باستخدام تكوين بدء تشغيل فارغ. Router#**reload** System configuration has been modified. Save? [yes/no]:**no** Proceed with reload? [confirm]**yes** *.The router reload can take a few minutes ---!*
	- بعد إعادة تحميل الموجه، أدخل وضع التمكين مرة أخرى. .4 Router>**enable** #Router

<span id="page-1-4"></span>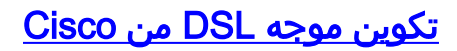

.2

أكمل الخطوات التالية.

قم بتكوين **الطابع الزمني للخدمة** لتسجيل إخراج **تصحيح الأخطاء** وعرضه بشكل صحيح في قسم أستكشاف 1. الأخطاء وإصلاحها. Router#**configure terminal** Router(config)#**service timestamps debug datetime msec** Router(config)#**service timestamps log datetime msec** Router(config)#**end** قم بتعطيل وحدة تحكم التسجيل على موجه Cisco DSL لديك لمنع رسائل وحدة التحكم التي قد يتم تشغيلها. أثناء تكوين الموجه. Router#**configure terminal** Router(config)#**no logging console** Router(config)#**end** قم بتكوين ip routing، وip subnet-zero، وip class لتوفير مرونة في خيارات تكوين التوجيه. Router#**configure terminal** Router(config)#**ip routing** Router(config)#**ip subnet-zero** Router(config)#**ip classless** Router(config)#**end** .3

قم بتكوين عنوان IP وقناع شبكة فرعية على واجهة إيثرنت موجه DSL من Cisco.لترجمة عنوان الشبكة (NAT(:) إختياري) قم بتمكين Inside NAT على واجهة إيثرنت. Router#**configure terminal** Router(config)#**interface ethernet 0** Router(config-if)#**ip address** .4

> *For NAT:* Router(config-if)#**ip nat inside** *---!* Router(config-if)#**no shut** Router(config-if)#**end**

قم بتكوين واجهة ATM لموجه Cisco DSL لديك باستخدام الأمر no shutdown لعرض الواجهة. Router#**configure terminal** Router(config)#**interface atm 0** Router(config-if)#**no shut** Router(config-if)#**end** .5

قم بتكوين الواجهة الفرعية ATM لموجه DSL من Cisco باستخدام الدائرة الظاهرية الدائمة (PVC) ونوع 6. التضمين. Router#**configure terminal** Router(config)#**interface atm 0.1 point-to-point** #(Router(config-subif Router(config-if)#**ip address**

> *For NAT:* Router(config-if)#**ip nat outside** *---!* Router(config-subif)#**pvc**

Router(config-subif-atm-vc)#**encapsulation aal5snap** Router(config-subif-atm-vc)#**end**

قم بتكوين مسار افتراضي باستخدام 0.1ATM كواجهة صادرة. Router#**configure terminal** Router(config)#**ip route 0.0.0.0 0.0.0.0 atm0.1** Router(config)#**end**

ل nat: شكلت شامل nat أمر على ال DSL cisco مسحاج تخديد أن يسمح مشاركة من العنوان ساكن إستاتيكي عام عنوان من ال dialer قارن. Router#**configure terminal** Router(config)#**ip nat inside source list 1 interface atm0.1 overload** Router(config)#**access-list 1 permit** .8

.7

Router(config)#**end**

التكوينات الاختياريةتجمع NAT، إذا تم توفير عناوين IP إضافية من قبل ISP لديك. Router(config)#**ip nat inside source list 1 interface atm0.1 overload** Router(config)#**ip nat pool**

Router(config)#**end**

nat ساكن إستاتيكي، إن مستعمل إنترنت يتطلب وصول إلى نادل داخلي. Router(config)#**ip nat inside source static tcp**

Router(config)#**end**

9. **لبروتوكول التكوين الديناميكي للمضيف (DHCP**): (إختياري) قم بتكوين موجه Cisco DSL كخادم DHCP باستخدام مجموعة من عناوين IP لتعيينها على مضيفين متصلين بواجهة الإيثرنت لموجه DSL Cisco. يعين خادم DHCP بشكل ديناميكي عنوان IP، وخادم اسم المجال (DNS(، وعنوان IP الافتراضي للعبارة إلى مضيفيك. Router#**configure terminal** Router(config)#**ip dhcp excluded-address**

Router(config)#**ip dhcp pool**

Router(dhcp-config)#**default-router**

```
Router(dhcp-config)#dns-server
```
Router(dhcp-config)#**end**

10. قم بتمكين وحدة تحكم التسجيل على موجه Cisco DSL، ثم اكتب جميع التغييرات إلى الذاكرة. Router#**configure terminal** Router(config)#**logging console** Router(config)#**end** Jan 1 00:00:00.100: %SYS-5-CONFIG\_I: Configured from console by console\* Router#**write memory** [Building configuration... [OK #Router

#### <span id="page-4-0"></span>التكوين

هذا هو التكوين الذي يتم إنشاؤه بعد إكمال الإجراءات في قسم إجراءات التكوين في هذا المستند.

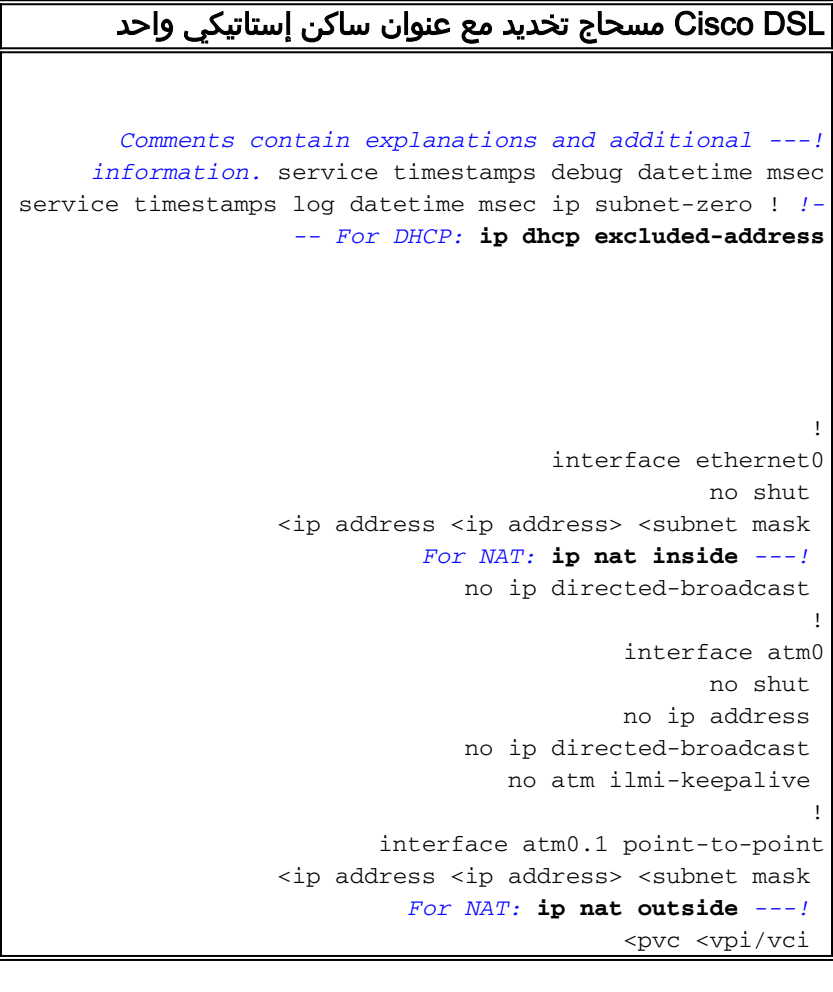

```
encapsulation aal5snap 
  Common PVC values supported by ISPs are 0/35 or ---!
8/35. !--- Confirm your PVC values with your ISP. ! ! !-
-- For NAT: ip nat inside source list 1 interface atm0.1
                                                overload
If you have a pool (a range) of public IP addresses ---!
     provided !--- by your ISP, you can use a NAT Pool.
     Replace !--- ip nat inside source list 1 interface
                                         atm0.1 overload
  with these two configuration statements: !--- ip ---!
                           nat inside source list 1 pool
                             ip nat pool ---! 
                                 netmask ---! 
    If Internet users require access to an internal ---!
 server, you can !--- add this static NAT configuration
         statement: !--- ip nat inside source static tcp
                                         ---!Note: TCP port 80 (HTTP/web) and TCP ---! 
port 25 (SMTP/mail) are used !--- for this example. You
             .can open other TCP or UDP ports, if needed
                                                        !
                                            ip classless
      <ip route 0.0.0.0 0.0.0.0 <default gateway to isp
                     For NAT: access-list 1 permit ---!
    In this configuration, access-list 1 defines a ---!
    standard access list !--- that permits the addresses
  that NAT translates. For example, if !--- your private
  IP network is 10.10.10.0, configure !--- access-list 1
    permit 10.10.10.0 0.0.0.255 in order to allow NAT to
    translate !--- packets with source addresses between
                      10.10.10.0 and 10.10.10.255. ! end
```
# <span id="page-5-0"></span>التحقق من الصحة

يكون موجه DSL لديك الآن قيد التشغيل لخدمة خط المشترك الرقمي غير المتماثل (ADSL(. أنت يستطيع أصدرت

عرض شوط أمر in order to رأيت التشكيل.

Router#**show run**

...Building configuration تدعم <u>[أداة مترجم الإخراج \(](https://www.cisco.com/cgi-bin/Support/OutputInterpreter/home.pl)[للعملاءالمسجلين فقط\) بعض أوامر](http://tools.cisco.com/RPF/register/register.do)</u> show. استخدم أداة مترجم الإخراج (OIT) لعرض تحليل مُخرَج الأمر show .

# <span id="page-6-0"></span>استكشاف الأخطاء وإصلاحها

راجع [أستكشاف أخطاء توجيه 1483RFC وإصلاحها](http://www.cisco.com/en/US/tech/tk175/tk15/technologies_configuration_example09186a008071a8da.shtml) إذا لم تعمل خدمة ADSL لديك بشكل صحيح.

### <span id="page-6-1"></span>معلومات ذات صلة

- [توجيه المعيار 1483RFC باستخدام عنوان IP ساكن إستاتيكي واحد](http://www.cisco.com/en/US/tech/tk175/tk15/technologies_configuration_example09186a008071a8a0.shtml?referring_site=bodynav)
	- [دليل تكوين موجه DSL واستكشاف الأخطاء وإصلاحها من Cisco](http://www.cisco.com/en/US/tech/tk175/tk15/technologies_configuration_example09186a008015407f.shtml?referring_site=bodynav)
		- [الدعم التقني والمستندات Systems Cisco](http://www.cisco.com/cisco/web/support/index.html?referring_site=bodynav)

ةمجرتلا هذه لوح

ةي الآلال تاين تان تان تان ان الماساب دنت الأمانية عام الثانية التالية تم ملابات أولان أعيمته من معت $\cup$  معدد عامل من من ميدة تاريما $\cup$ والم ميدين في عيمرية أن على مي امك ققيقا الأفال المعان المعالم في الأقال في الأفاق التي توكير المالم الما Cisco يلخت .فرتحم مجرتم اهمدقي يتلا ةيفارتحالا ةمجرتلا عم لاحلا وه ىل| اًمئاد عوجرلاب يصوُتو تامجرتلl مذه ققد نع امتيلوئسم Systems ارامستناه انالانهاني إنهاني للسابلة طربة متوقيا.